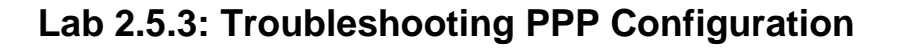

# **Topology Diagram**

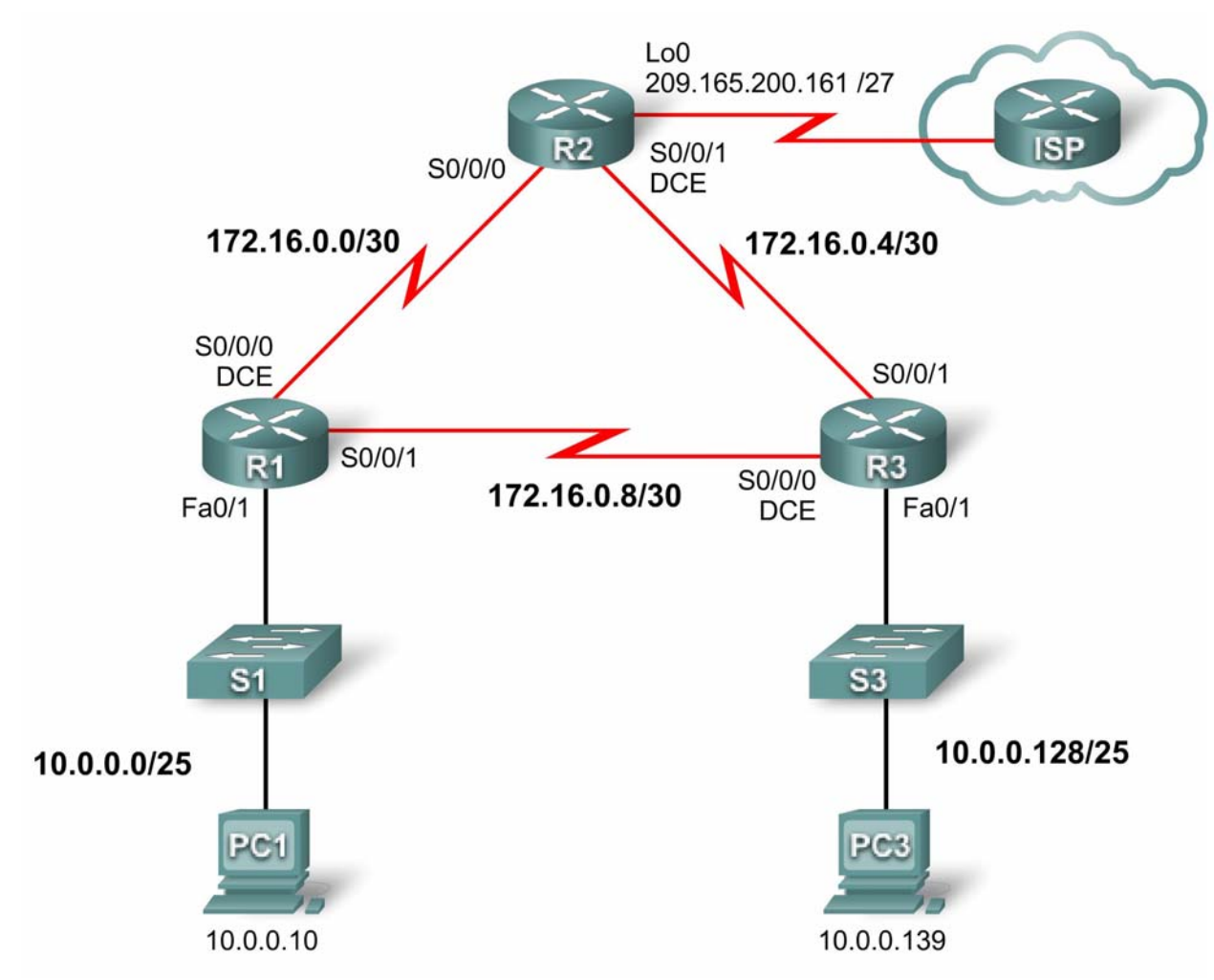

## **Addressing Table**

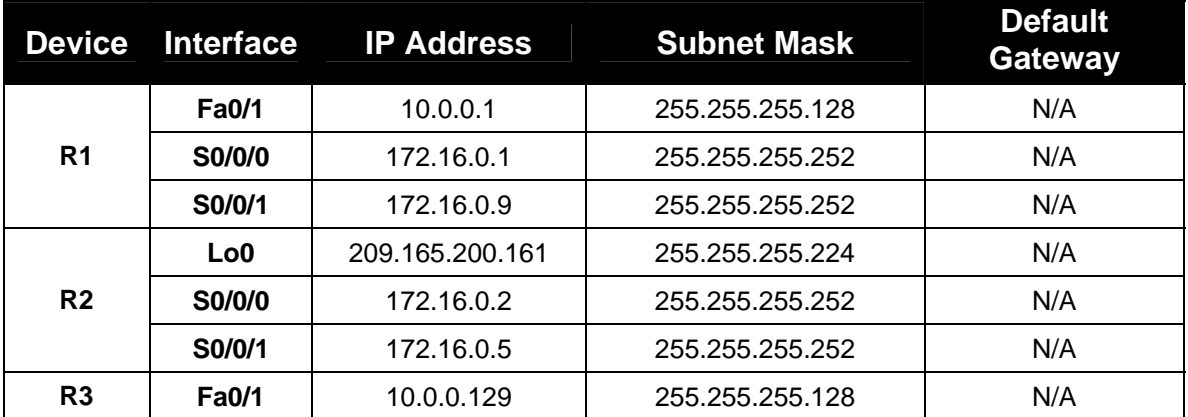

Ī

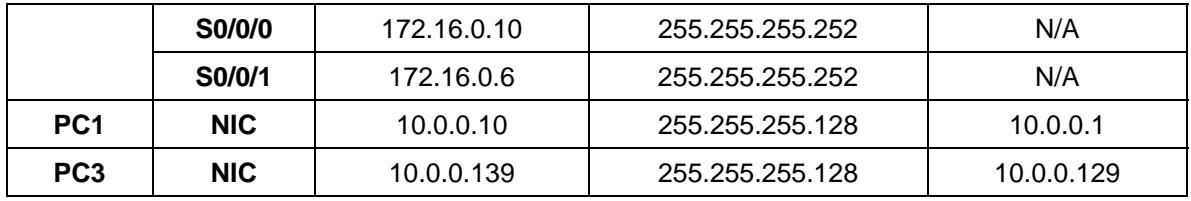

## **Learning Objectives**

To complete this lab:

- Cable a network according to the topology diagram
- Erase the startup configuration and reload a router to the default state
- Load routers with scripts
- Find and correct network errors
- Document the corrected network

## **Scenario**

The routers at your company were configured by an inexperienced network engineer. Several errors in the configuration have resulted in connectivity issues. Your boss has asked you to troubleshoot and correct the configuration errors and document your work. Using your knowledge of PPP and standard testing methods, find and correct the errors. Make sure that all of the serial links use PPP CHAP authentication, and that all of the networks are reachable.

## **Task 1: Load Routers with the Supplied Scripts**

R1

```
enable 
configure terminal 
! 
hostname R1 
! 
! 
enable secret class 
! 
! 
! 
no ip domain lookup 
! 
username R2 password 0 cisco 
! 
! 
! 
interface FastEthernet0/0 
  ip address 10.0.0.1 255.255.255.128 
  shutdown 
  duplex auto 
  speed auto 
! 
interface FastEthernet0/1 
  duplex auto
```
Ī

```
 speed auto 
! 
interface Serial0/0/0 
 ip address 172.16.0.1 255.255.255.248 
 no fair-queue 
 clockrate 64000 
! 
interface Serial0/0/1 
  ip address 172.16.0.9 255.255.255.252 
 encapsulation ppp 
 ppp authentication pap 
! 
router ospf 1 
 log-adjacency-changes 
 network 10.0.0.0 0.0.0.127 area 0 
 network 172.16.0.4 0.0.0.3 area 0 
 network 172.16.0.8 0.0.0.3 area 0 
! 
ip classless 
! 
ip http server 
! 
! 
control-plane 
! 
banner motd ^CUnauthorized access strictly prohibited and prosecuted to the 
full extent of the law^C 
! 
line con 0 
 exec-timeout 0 0 
 password cisco 
 logging synchronous 
 login 
line aux 0 
line vty 0 4 
 password cisco 
 login 
! 
end 
R2
enable 
configure terminal 
! 
hostname R2 
! 
! 
enable secret class 
! 
! 
no ip domain lookup 
! 
username R11 password 0 cisco 
username R3 password 0 class 
! 
!
```
Ī

```
! 
interface Loopback0 
! 
interface FastEthernet0/0 
 no ip address 
 shutdown 
 duplex auto 
 speed auto 
! 
interface FastEthernet0/1 
  ip address 209.165.200.161 255.255.255.224 
  shutdown 
 duplex auto 
 speed auto 
! 
interface Serial0/0/0 
  ip address 172.16.0.2 255.255.255.252 
 encapsulation ppp 
 no fair-queue 
 ppp authentication chap 
! 
interface Serial0/0/1 
  ip address 172.16.0.5 255.255.255.252 
! 
router ospf 1 
 log-adjacency-changes 
 network 172.16.0.0 0.0.0.3 area 0 
 network 172.16.0.4 0.0.0.3 area 0 
 network 209.165.200.128 0.0.0.31 area 0 
! 
ip classless 
! 
ip http server 
! 
! 
control-plane 
! 
banner motd ^CUnauthorized access strictly prohibited and prosecuted to the 
full extent of the law^C 
! 
line con 0 
 exec-timeout 0 0 
 password cisco 
 logging synchronous 
 login 
line aux 0 
line vty 0 4 
 password cisco 
 login 
! 
end 
R3 
enable 
configure terminal 
!
```
hostname R3

Ī

```
! 
! 
enable secret class 
! 
! 
no ip domain lookup 
! 
username R1 password 0 cisco 
username R3 password 0 ciscco 
! 
! 
interface FastEthernet0/0 
 no ip address 
 shutdown 
 duplex auto 
 speed auto 
! 
interface FastEthernet0/1 
  ip address 10.0.0.129 255.255.255.0 
duplex auto 
 speed auto 
! 
interface Serial0/0/0 
  ip address 172.16.0.10 255.255.255.252 
 no fair-queue 
 clockrate 64000 
! 
interface Serial0/0/1 
  encapsulation ppp 
 ppp authentication pap 
! 
router ospf 1 
 log-adjacency-changes 
 network 10.0.0.128 0.0.0.127 area 0 
 network 192.16.0.4 0.0.0.3 area 0 
 network 192.16.0.8 0.0.0.3 area 0 
! 
ip classless 
! 
ip http server 
! 
! 
control-plane 
! 
banner motd ^CUnauthorized access strictly prohibited and prosecuted to the 
full extent of the law^C 
! 
line con 0 
 exec-timeout 0 0 
 password cisco 
  logging synchronous 
 login 
line aux 0 
line vty 0 4 
 password cisco 
  login
```
! end

Ī

#### **Task 2: Find and Correct Network Errors**

#### **Task 3: Document the Corrected Network**

Now that you have corrected all errors and tested connectivity throughout the network, document the final configuration for each device.

#### **Task 4: Clean Up**

Erase the configurations and reload the routers. Disconnect and store the cabling. For PC hosts that are normally connected to other networks, such as the school LAN or the Internet, reconnect the appropriate cabling and restore the TCP/IP settings.